# **Schneider Charge - EVH5PPP**

### **en User manual**

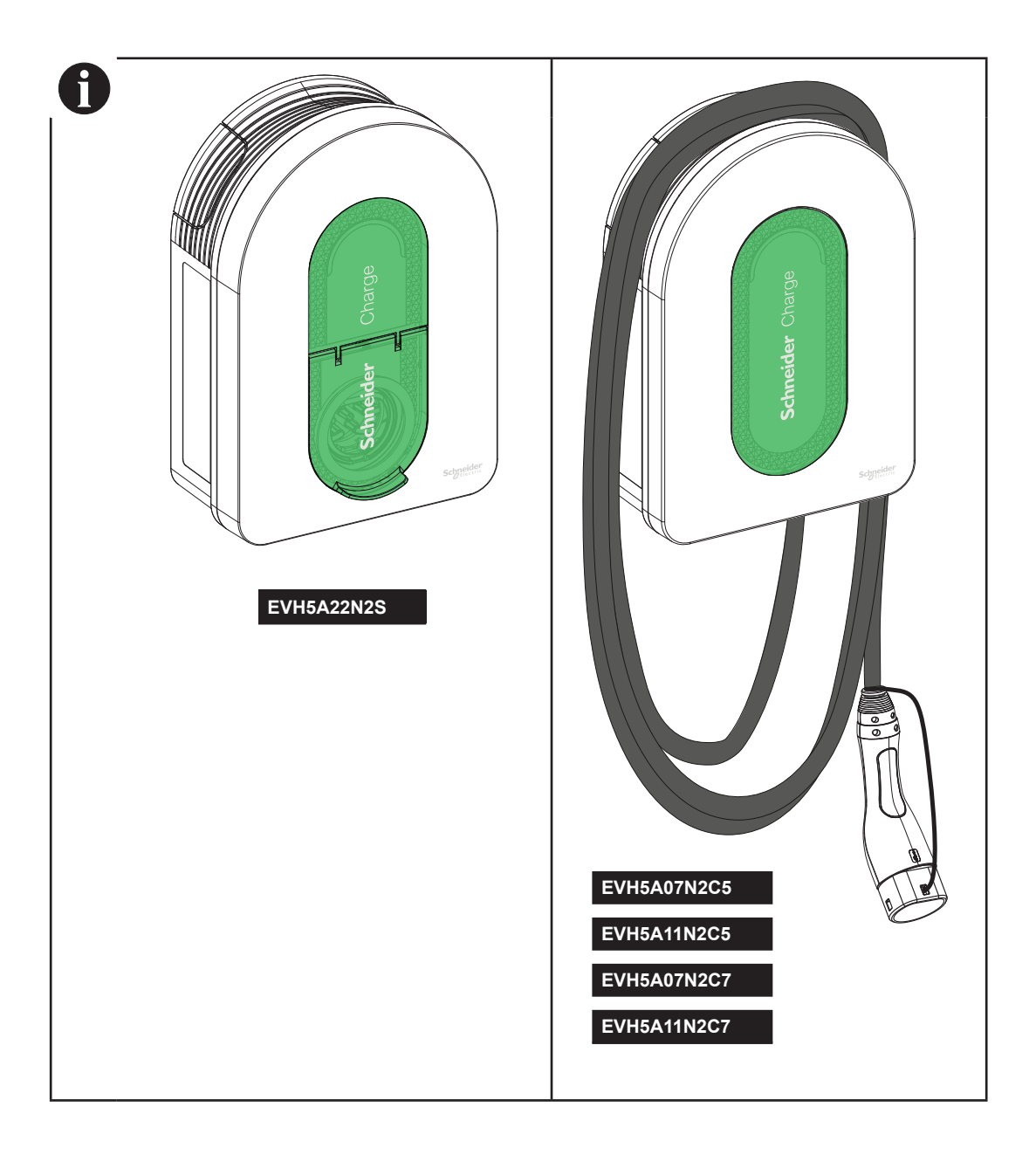

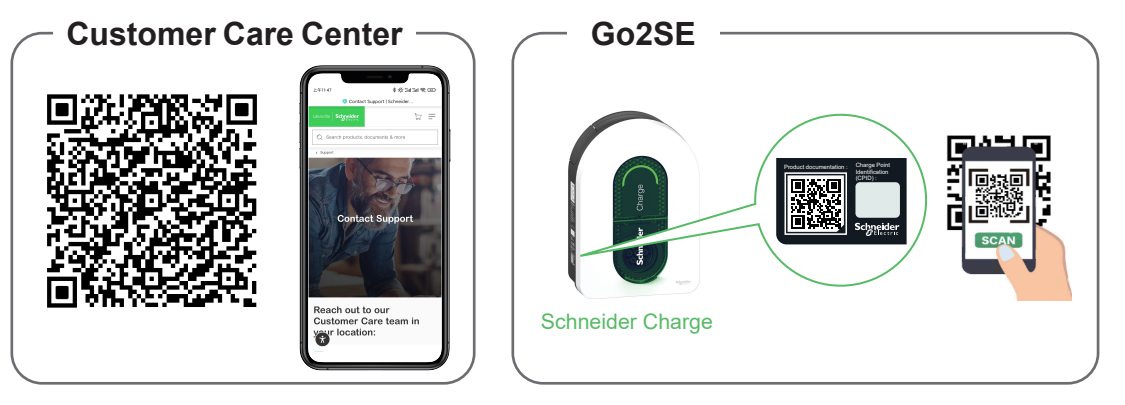

**Please scan the QR code of Go2SE on product nameplate to get the latest edition of user manual and watch the installation videos.**

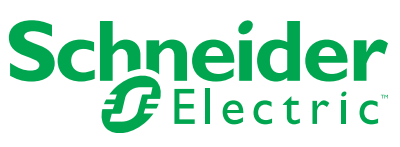

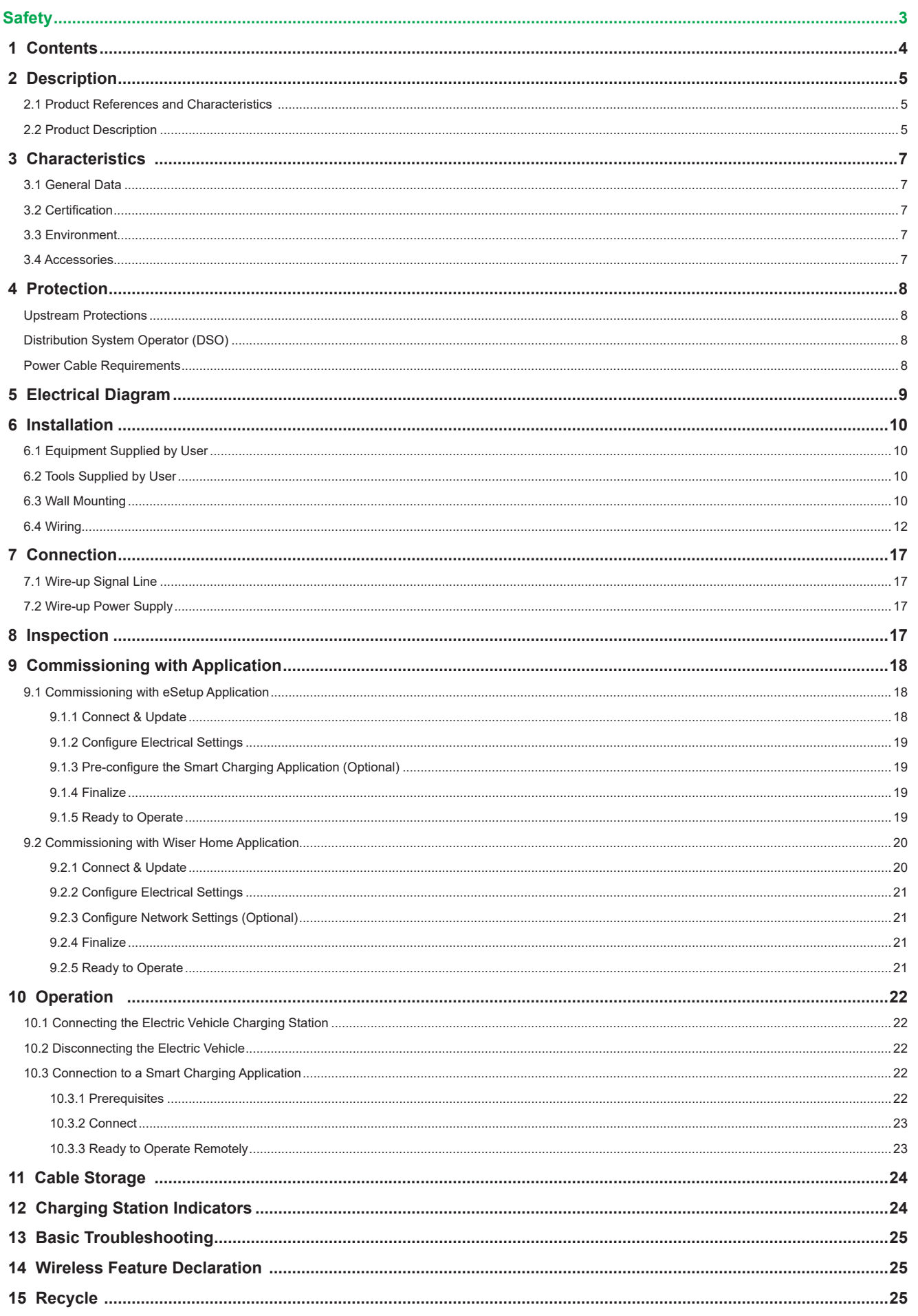

<span id="page-2-0"></span>The information provided in this document contains general descriptions, technical characteristics and/or recommendations related to products/solutions.

This document is not intended as a substitute for a detailed study or operational and site-specific development or schematic plan. It is not to be used for determining suitability or reliability of the products/solutions for specific user applications. It is the duty of any such user to perform or have any professional expert of its choice (integrator, specifier or the like) perform the appropriate and comprehensive risk analysis, evaluation and testing of the products/solutions with respect to the relevant specific application or use thereof.

The Schneider Electric brand and any trademarks of Schneider Electric SE and its subsidiaries referred to in this document are the property of Schneider Electric SE or its subsidiaries. All other brands may be trademarks of their respective owner.

This document and its content are protected under applicable copy right laws and provided for informative use only. No part of this document may be reproduced or transmitted in any form or by any means (electronic, mechanical, photocopying, recording, or otherwise), for any purpose, without the prior written permission of Schneider Electric.

Schneider Electric does not grant any right or license for commercial use of the document or its content, except for a non-exclusive and personal license to consult it on an "as is" basis.

Schneider Electric reserves the right to make changes or updates with respect to or in the content of this document or the format thereof, at any time without notice.

Electrical equipment should be installed, operated, serviced, and maintained only by qualified personnel. No responsibility is assumed by Schneider Electric for any consequences arising out of the use of this material.

# **Safety**

### **Important Information**

**Read these instructions carefully, and look at the equipment to become familiar with the device before trying to install, operate, or maintain it. The following special messages may appear throughout this documentation or on the equipment to warn of potential hazards or to call attention to information that clarifies or simplifies a procedure.**

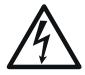

The addition of this symbol to a "Danger" or "Warning" safety label indicates that an electrical hazard exists which will result in personal injury if the instructions are not followed.

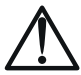

This is the safety alert symbol. It is used to alert you to potential personal injury hazards. Obey all safety messages that follow this symbol to avoid possible injury or death.

# **DANGER**

**DANGER** indicates a hazardous situation which, if not avoided, **will result** in death or serious injury.

 **WARNING**

**WARNING** indicates a hazardous situation which, if not avoided, **could result** in death or serious injury.

### **CAUTION**

**CAUTION** indicates a hazardous situation which, if not avoided, **could result** in minor or moderate injury.

### *NOTICE*

NOTICE is used to address practices not related to physical injury.

#### **PLEASE NOTE**

- **b** The installation, maintenance and eventual replacement of this device must only be carried out by a qualified electrician.
- **b** This device must not be repaired.
- **b** All applicable local, regional and national regulations must be complied with during the installation, use, maintenance and replacement of this device.
- **b** This device should not be installed if, when unpacking it, you observe that it is damaged.
- **b** Schneider Electric cannot be held responsible in the event of non-compliance with the instructions in this document and in the documents to which it refers.
- $\blacksquare$  The service instruction must be observed throughout the life time of this device.

<span id="page-3-0"></span>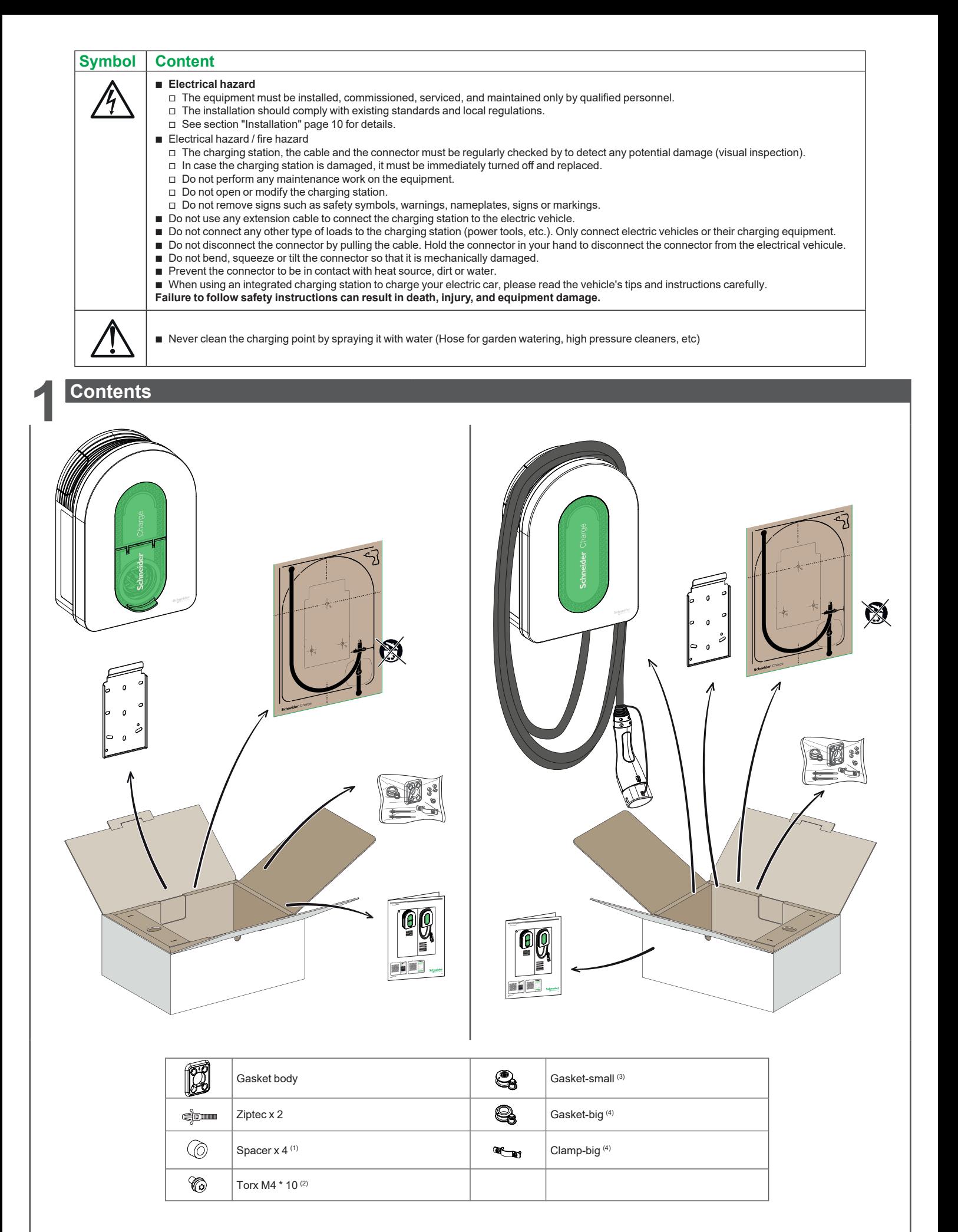

(1) Only used for installation on irregular wall

(2) Replacement screw

(3) Used for power cable 10-20 mm

(4) Used for power cable 20-23 mm, only provided in EVH5A22N2S

### <span id="page-4-0"></span>**2.1 Product References and Characteristics**

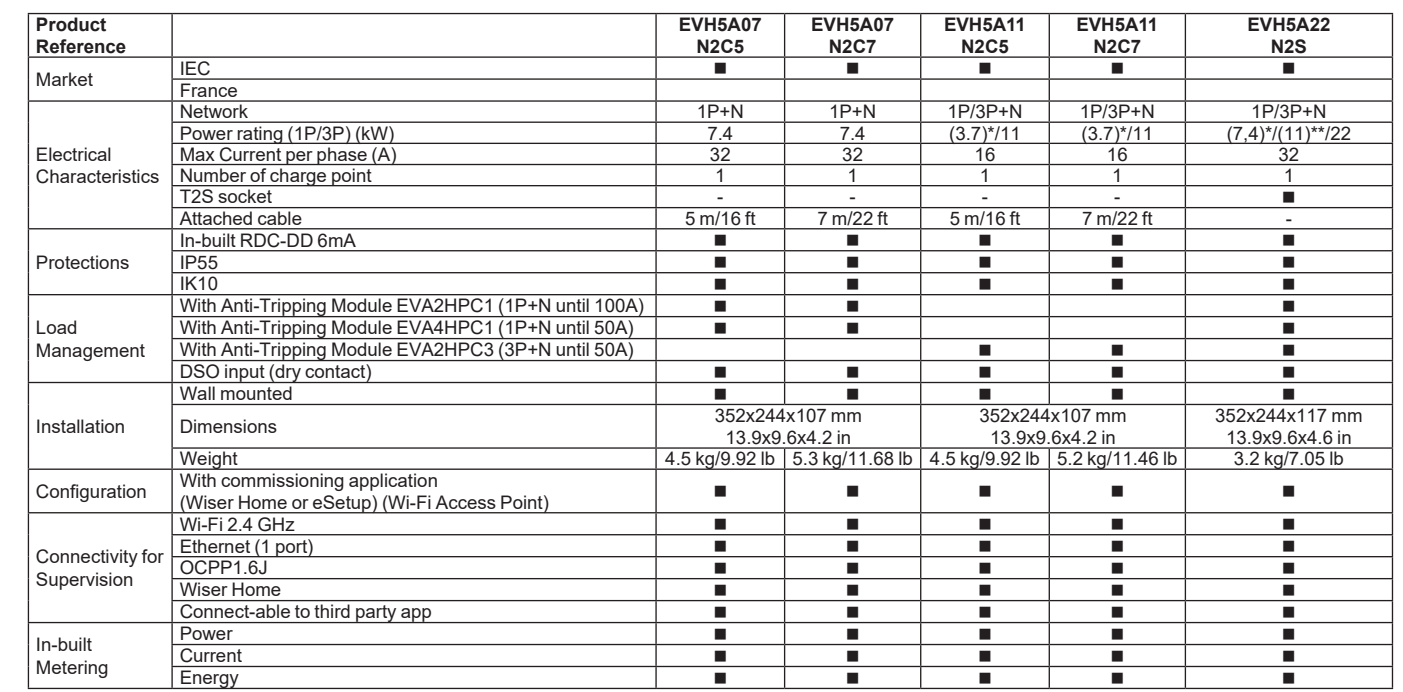

\* When power supply is single-phase, please use charger according to the power in brackets. \*\* With derating by commissioning application (Wiser Home or eSetup).

### **2.2 Product Description**

- This charging station is an electrical appliance that supplies electric energy to charge plug-in electric vehicles for indoor and private outdoor areas.
- When installing and using the charging station, ensure that you comply with local regulations.
- The intended use of the equipment includes, in all cases, the environmental conditions established for the equipment.

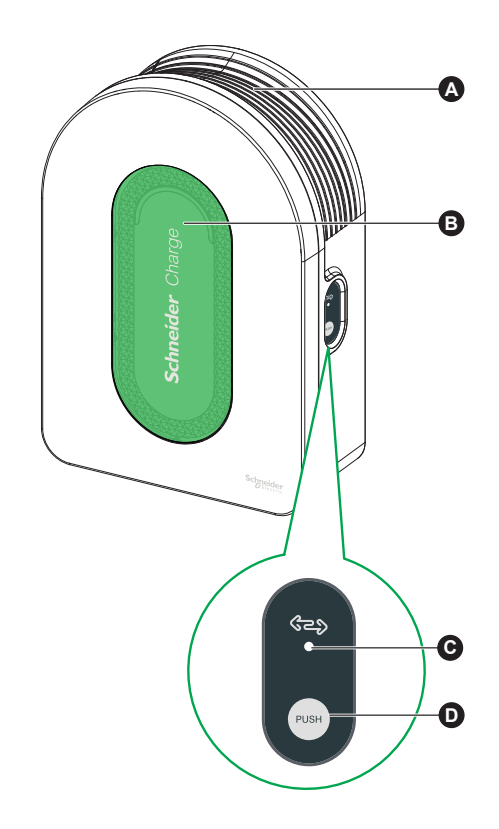

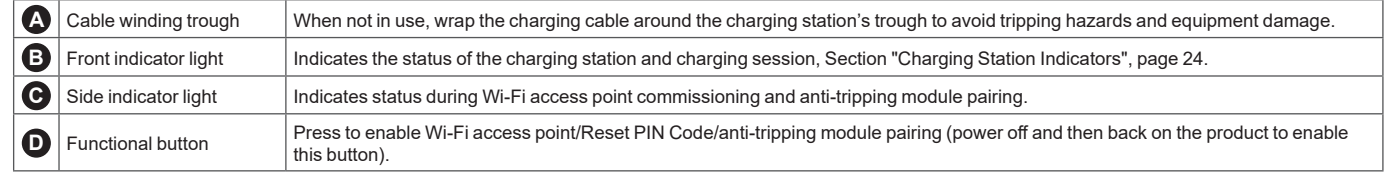

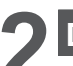

# **2 Description**

# **2.2 Product Description**

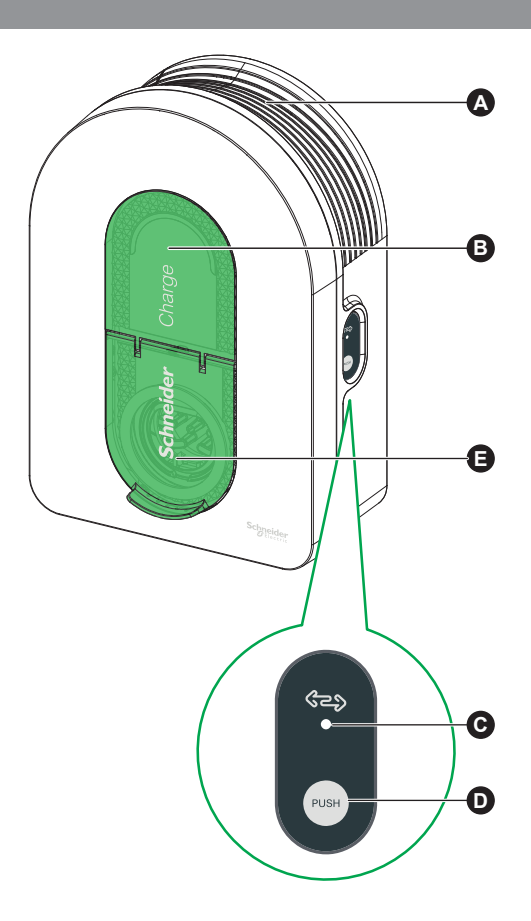

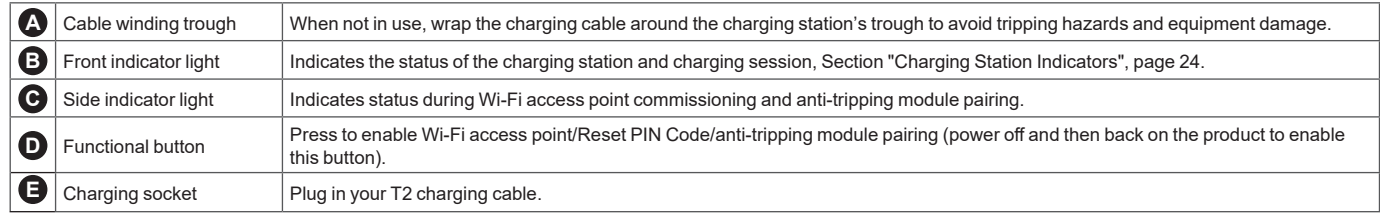

### <span id="page-6-0"></span>**3 Characteristics**

#### **3.1 General Data**

- **B** Ingress protection rating: IP55 (IEC 60529)
- **B** Impact protection rating: IK10 (IEC 62262)
- metal processes in the second of the Socket for T2 cable or T2 attached cable according to IEC 62196-1 and IEC 62196-2
- **Derating temperature:**
- v -30°C to +50°C for 7.4 kW (1P 32A) Schneider Charge with T2S socket (-22°F to +122°F ) (up to 55°C/131°F with derating)
- $\Box$  -30°C to +55°C for 11 kW (3P 16A) Schneider Charge with T2S socket (-22°F to +131°F )
- $\Box$  -30°C to +45°C for 22 kW (3P 32A) Schneider Charge with T2S socket (-22°F to +113°F ) (up to 55°C/131°F with derating)
- v -35°C to +50°C for 7.4 kW (1P 32A) Schneider Charge with attached cable (-31°F to +122°F ) (up to 55°C/131°F with derating)
- v -35°C to +55°C for 11 kW (3P 16A) Schneider Charge with attached cable (-31°F to +131°F )
- Storage temperature: -40°C to +85°C (-40°F to +185°F)  $\blacksquare$  Relative humidity: 5-95 %
- 
- Rated voltage (depending on model):
- v For 7.4 kW: 220-240V AC +/- 10 %, 50/60 Hz v For 11 kW/22 kW: 380-415V AC +/- 10 %, 50/60 Hz
- Rated charging current: 32A for 7.4 kW, 16A for 11 kW and 32A for 22 kW
- Accuracy of current, voltage and power measurement: 1 %
- Diagram of the earthing system: TN-S, TN-C-S, TT, IT (only 220-240V, single-phase)
- Designed for indoor and outdoor use
- $\blacksquare$  OCPP 1.6J
- $\blacksquare$  Wi-Fi feature 2.4 GHz
	- v Operating frequency bands: 2412 MHz-2472 MHz
	- □ Maximal RF output power: less than 20 dBm (18.25 dBm)

 $\blacksquare$  1 Ethernet port

### **3.2 Certification**

- 
- $\blacksquare$  IEC/EN 61851-1  $\blacksquare$  IEC 61851-21 - 2
- **B** EN 61000-6-1
- $\blacksquare$  EN 61000-6-3
- **B** EN 300328
- 

#### **3.3 Environment**

- Compliant with the RoHS European directive
- Compliant with the REACH European regulation

#### **3.4 Accessories**

- Schneider charge anti-tripping module (peak controller), single-phase, low rating (EVA4HPC1, 16-50A)
- Schneider charge anti-tripping module (peak controller), single-phase, high rating (EVA2HPC1, 32-100A)
- Schneider charge anti-tripping module (peak controller), three-phase, low rating (EVA2HPC3, 16-50A)
- Schneider charge Gun Holder (EVA5GH) (For Charging Station with attached cable)

#### **Notes:**

- b The anti-tripping module adapt/limits the power draw of the Schneider Charge, **in some cases completely stopping the charging**, to avoid a power outage of your home electrical supply. Schneider Charge provides pairing function with anti-tripping module. Refer to the anti-tripping module's instruction sheet.
- according to the power available for the electrical installation, especially if the home is equipped with a heat pump. Minimum recommendation: 25A 3P+N.

### <span id="page-7-0"></span>**4 Protection**

#### **Upstream Protections**

- The Electric Vehicle measures the ground resistance and will only start charging if it is lower than the threshold defined by the Electric Vehicle manufacturer. Refer to the vehicle's technical documentation.
- The choice of electrical protections and wire gauges must comply with local regulations and the information below as well as the constraints of the electrical installation. In particular, the selected protection must not only satisfy the requirements of IEC 61851-1 ed 3.0 (1) but must also limit the value of I<sup>2</sup>t to less than 75 000 A<sup>2</sup>s in case of a short-circuit.

(1)According to section 13 of IEC 61851-1 ed 3.0, such over-current protective devices shall comply with IEC 60947-2, IEC 60947-6-2 or IEC 61009-1 or with the relevant parts of IEC 60898 series or IEC 60269 series.

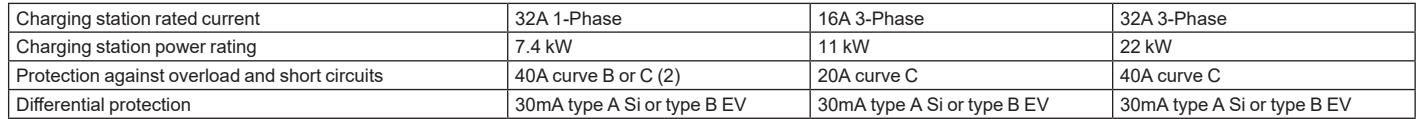

(2)According to selectivity with upstream protections

Recommended protection: Acti**9** iC60 (If an alternative product is selected, please ensure that it complies with energy limiting class 3.)

A Undervoltage release (iMNx) controlled by the charging station must be installed to enable to activate the upstream circuit-breaker tripping.

The protections described below should only be taken as suggestions and Schneider Electric cannot be held liable.

#### **Recommendations for lightning protection**

One surge arrester per charging station is recommended for high keraunic levels, mandatory if required by local regulations.

#### **Distribution System Operator (DSO)**

- According to Technical Connection Rules VDE-AR-N-4100:2019-04 Cl. 10.6.4, a charging station with a total rated power of more than 12 kVA must have a remote power control interface to allow remote Control by the Distribution System Operator (DSO).
	- v A dry connector for DSO input to suspend the Schneider charge.
	- □ Input connector for DSO cable:  $0.2$ -1.5 mm<sup>2</sup> (AWG 24-15.5) flex and rigid cable.
	- □ Schneider charge DSO input supports only Normally Open (NO) configuration:
		- Contact open: Charge allowed
		- Contact closed per the utility: Charge suspended

#### **Power Cable Requirements**

- For wiring section "Wiring", page 12, please comply with local regulations.<br>
The maximum wire gauge should not exceed 10 mm<sup>2</sup> (AWG 7)
- The maximum wire gauge should not exceed 10 mm<sup>2</sup> (AWG 7).
- $\blacksquare$  Two types of wire as recommended when connecting the charging station to the power supply:
	- $\Box$  To use flexible cables.
	- $\Box$  To use rigid cable.

#### 1-phase installations

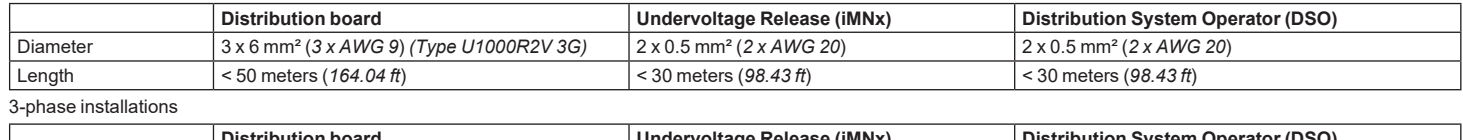

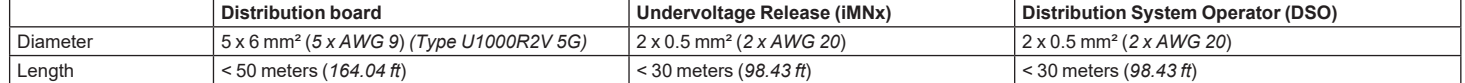

<span id="page-8-0"></span>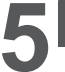

# **A A DANGER**

#### **HAZARD OF ELECTRIC SHOCK, EXPLOSION OR ARC FLASH**

- $\blacksquare$  Do not install automatic reset systems on the residual current protection device.
- Disconnect the mains power supply before working on the charging station.
- **B** Use a Voltage Tester of appropriate rating.
- Do not turn on the charging station if the earth resistance measured is higher than the threshold defined in the enforceable regulations.
- $\blacksquare$  Connection to a Undervoltage release (MNx). It is not supplied with the charging station.
- Do not connect to an IT earthing system if the voltage exceeds 240Vac
- Install the over-current and residual current protections upstream of Charging station.
- $\blacksquare$  Do not use a system which automatically resets the residual current circuit breaker.
- **Failure to follow these instructions will result in death or serious injury.**

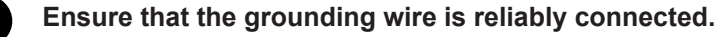

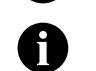

### **TIC interface is limited to EVH5A22N400F.**

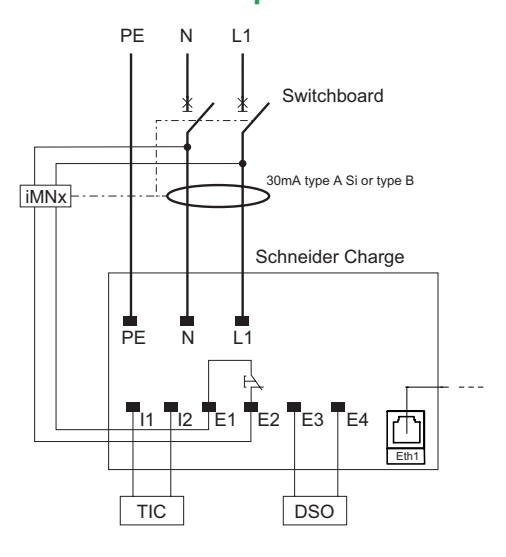

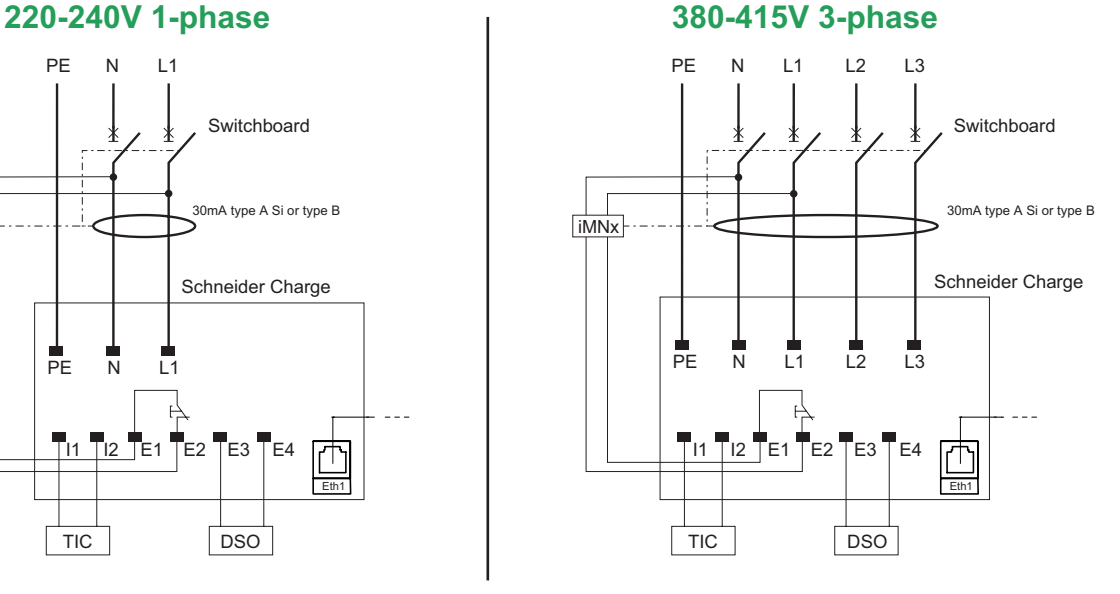

### **220-240V 1-phase No Neutral\***

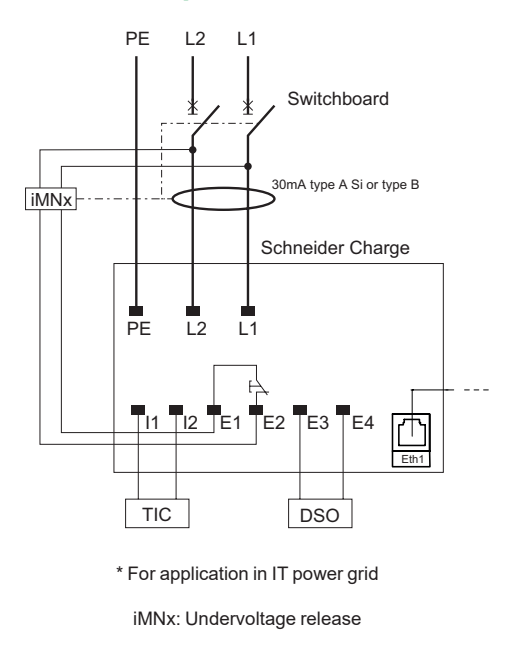

<span id="page-9-0"></span>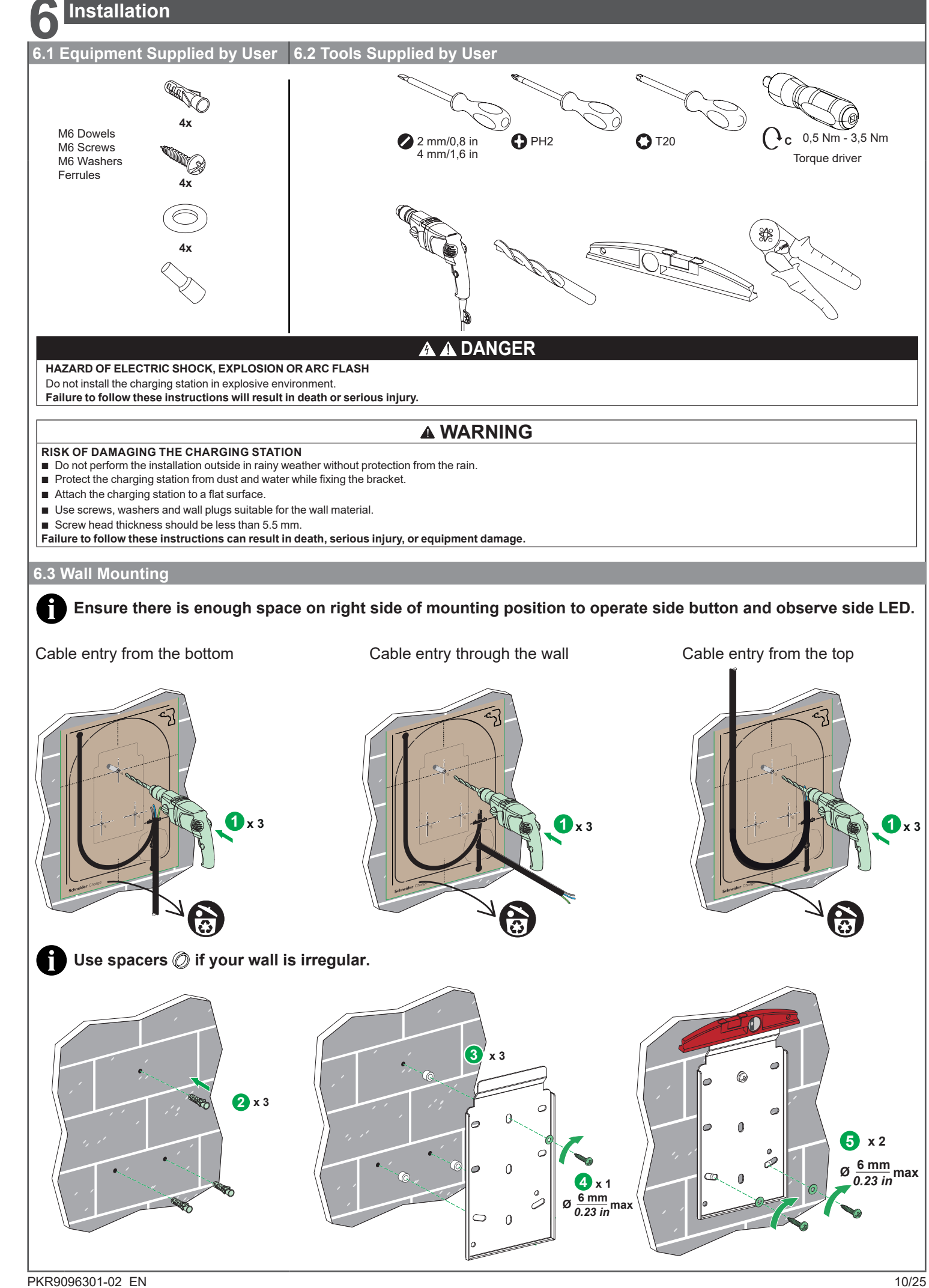

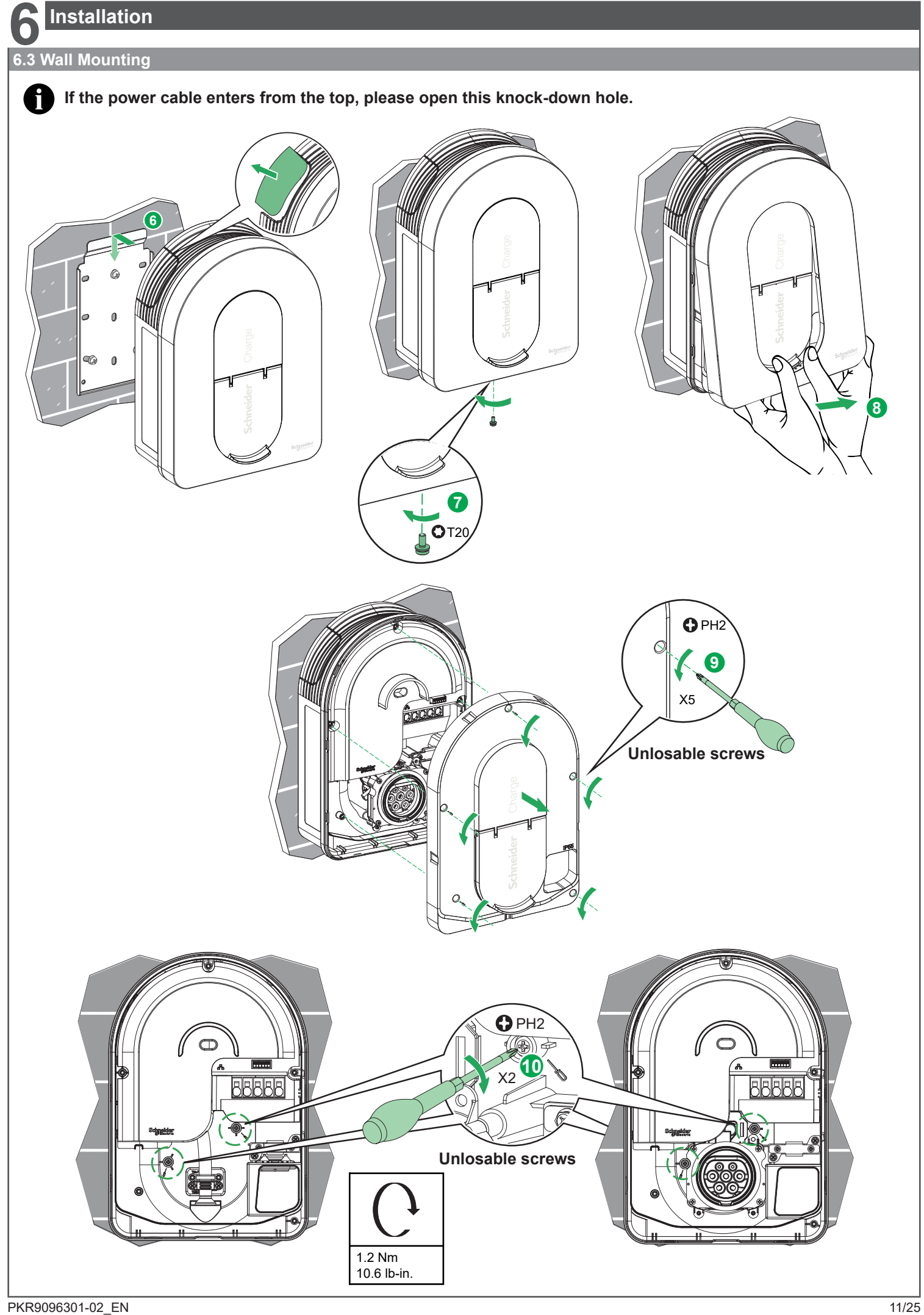

<span id="page-11-0"></span>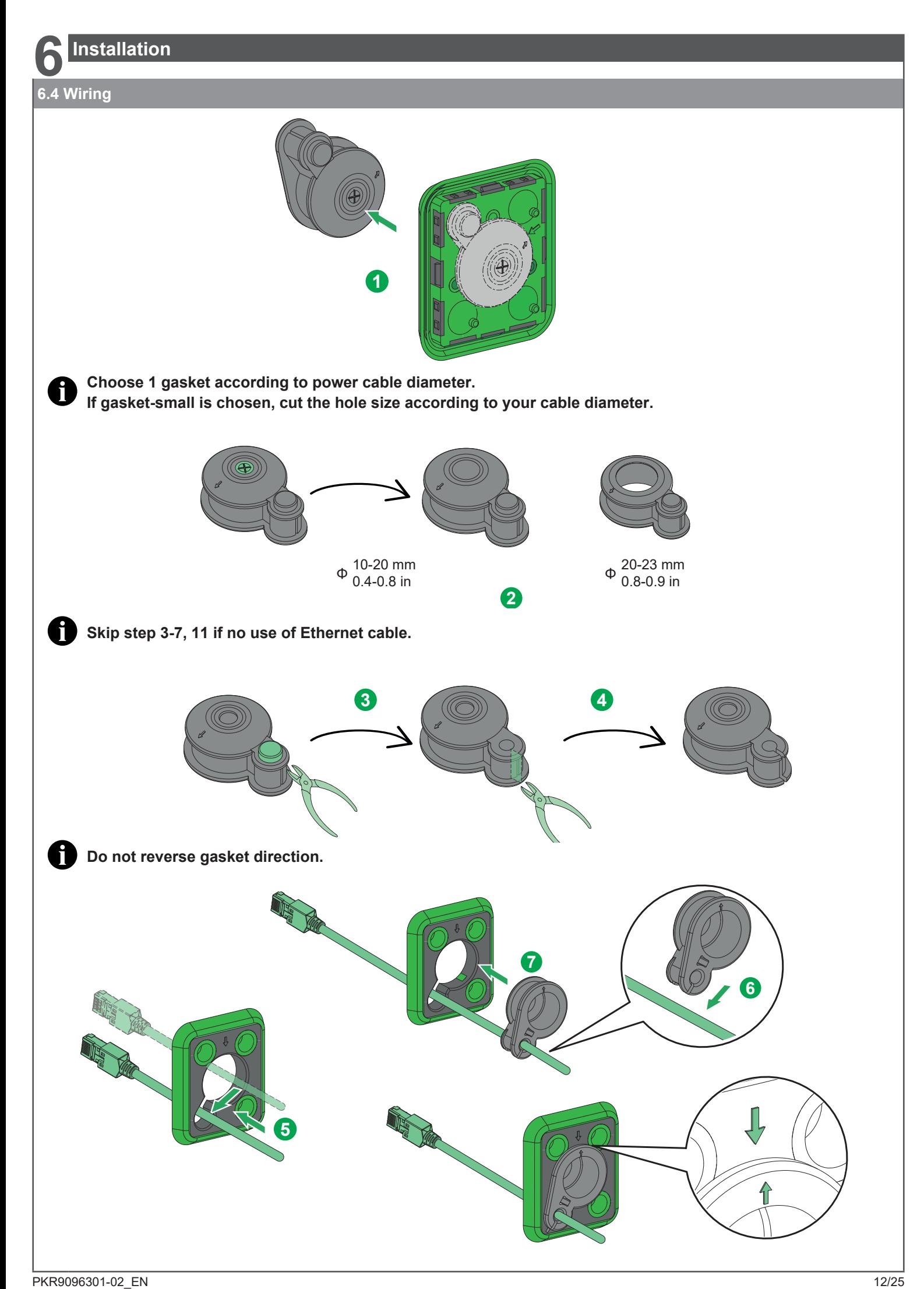

### **6.4 Wiring**

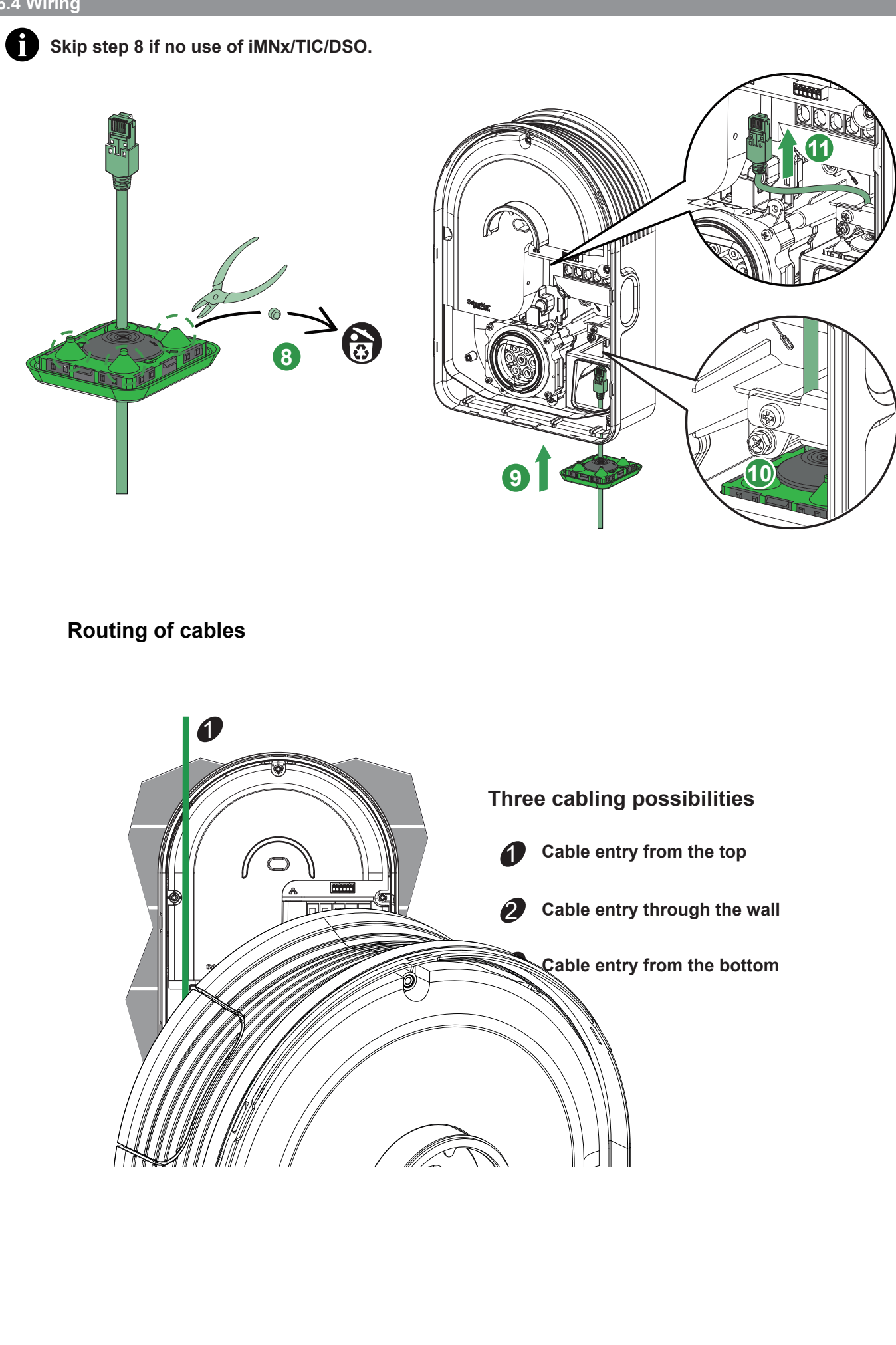

PH2

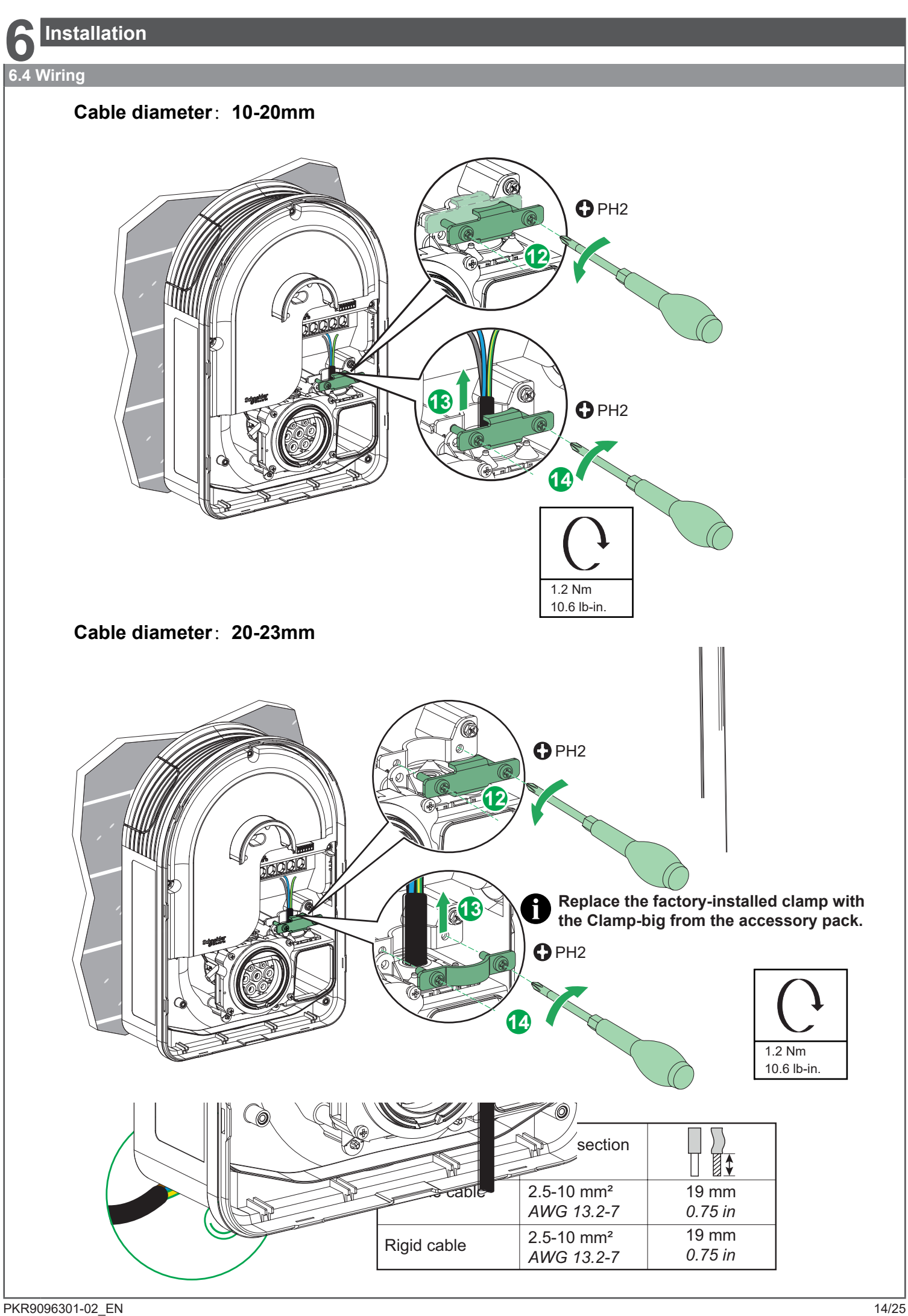

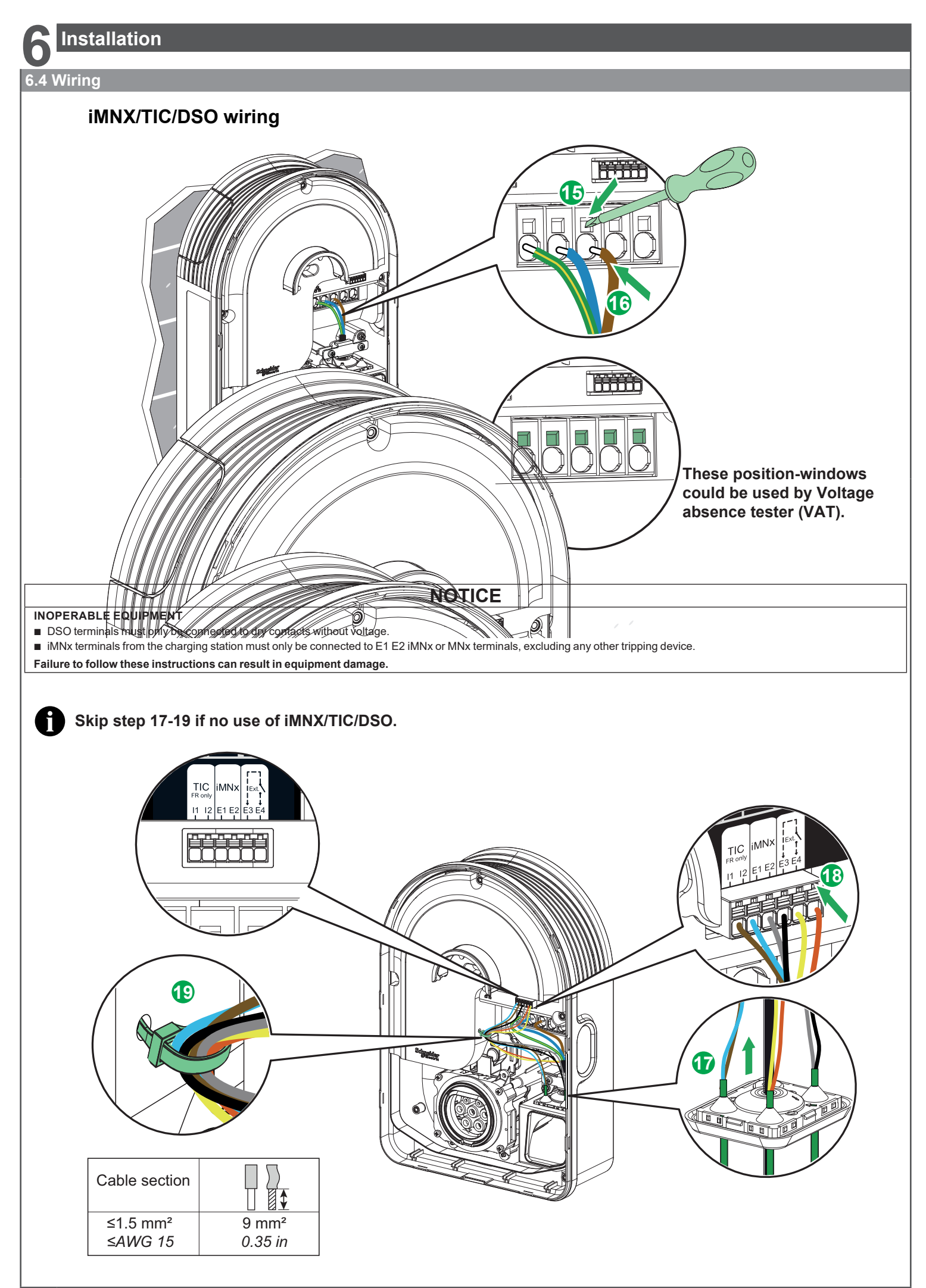

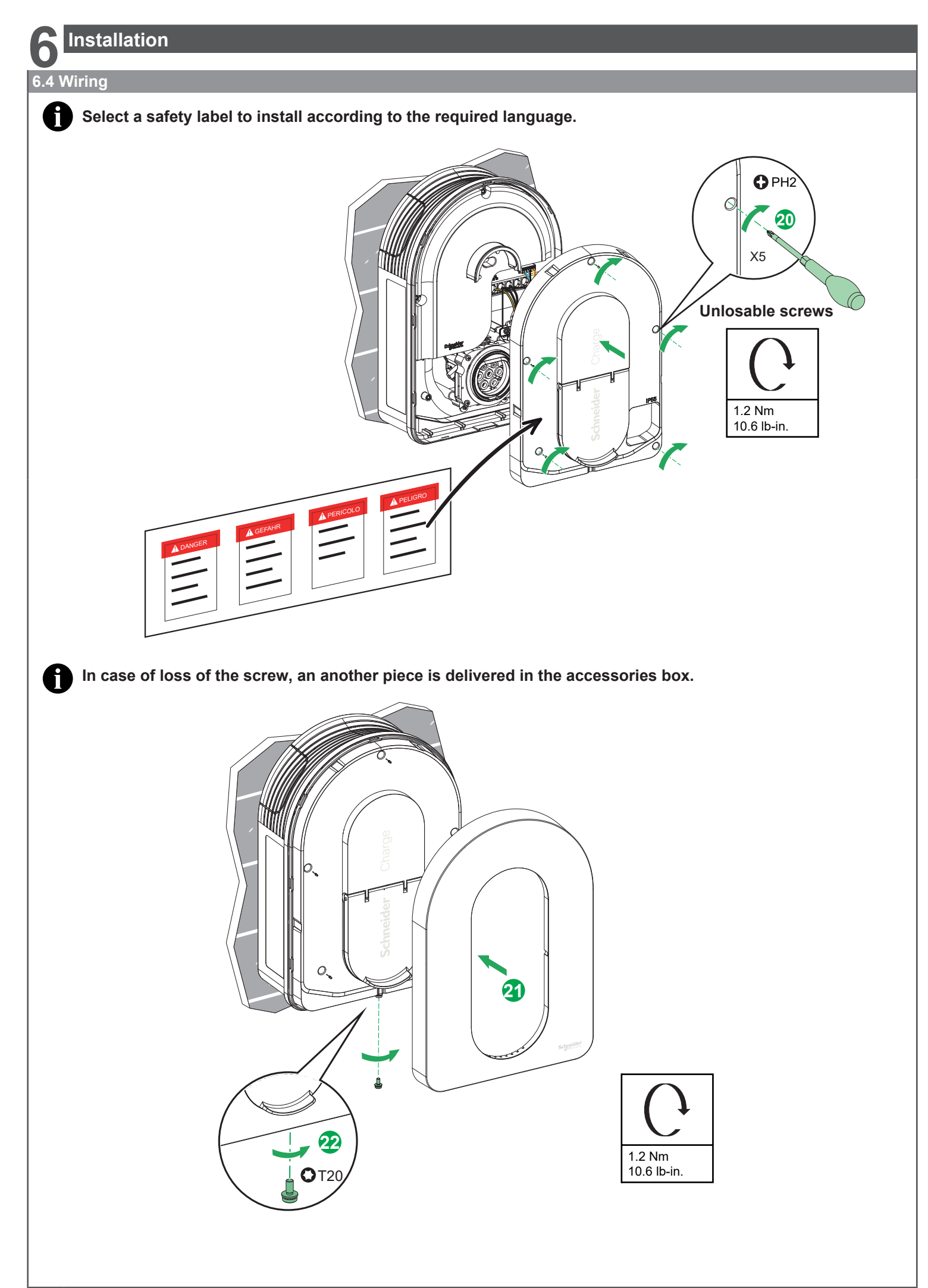

<span id="page-16-0"></span>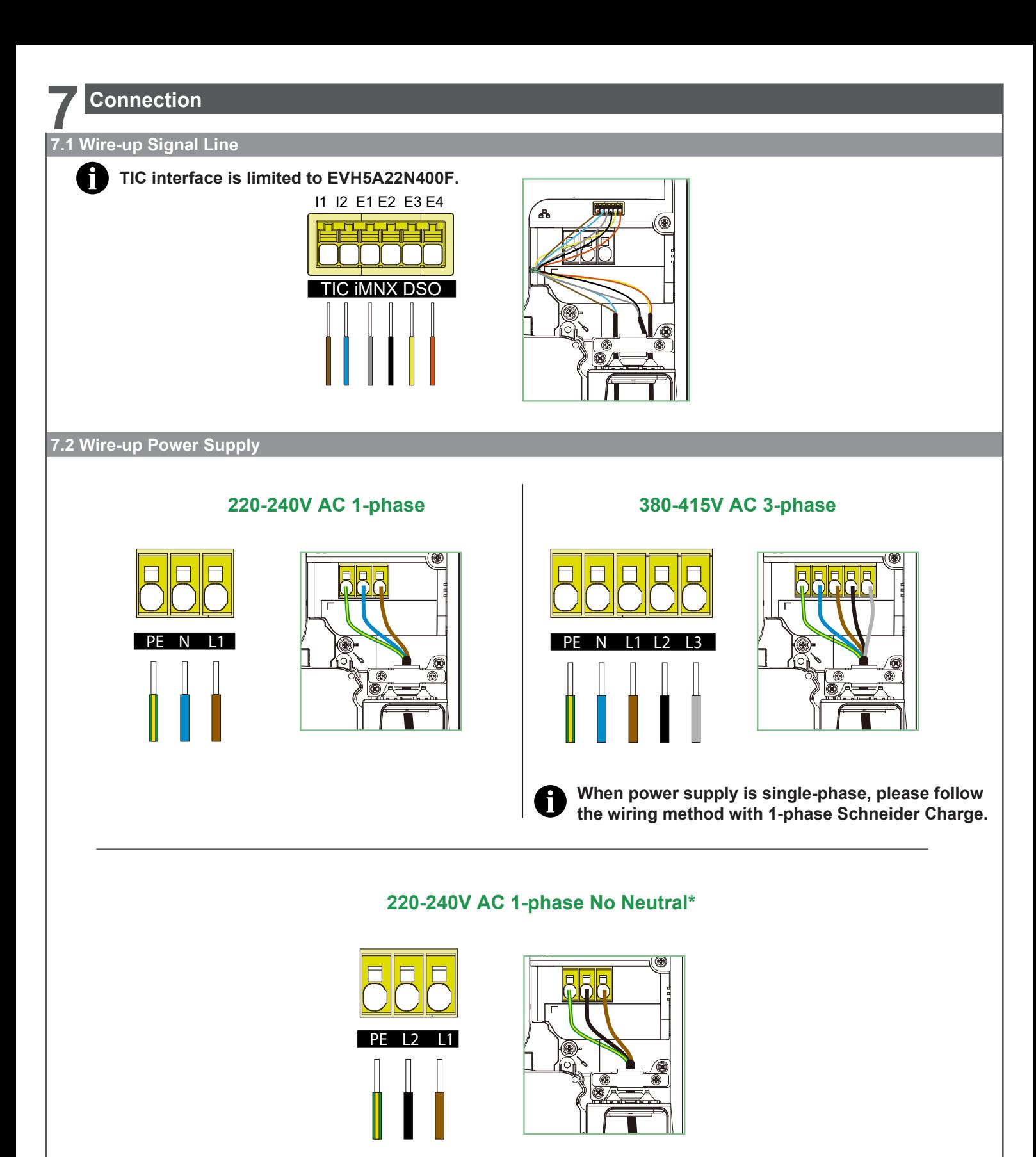

\* For application in IT power grid

## **8 Inspection**

### **A A DANGER**

#### **HAZARD OF ELECTRIC SHOCK, EXPLOSION OR ARC FLASH**

Wear suitable personal protective equipment (PPE) and follow all safety procedures. **Failure to follow these instructions will result in death or serious injury.**

- $\blacksquare$  Check that the inspection hatch is correctly screwed down.
- $\blacksquare$  Ensure that the power cable is securely fastened by the crimping collar.
- $\blacksquare$  Check that the cover of the charging station is intact and hasn't suffered any obvious mechanical damage or deformation.
- $\blacksquare$  Check that the charging station is securely fastened to the wall.
- Check that nothing is impeding the connection of the charging cable to the charging station socket.

<span id="page-17-0"></span>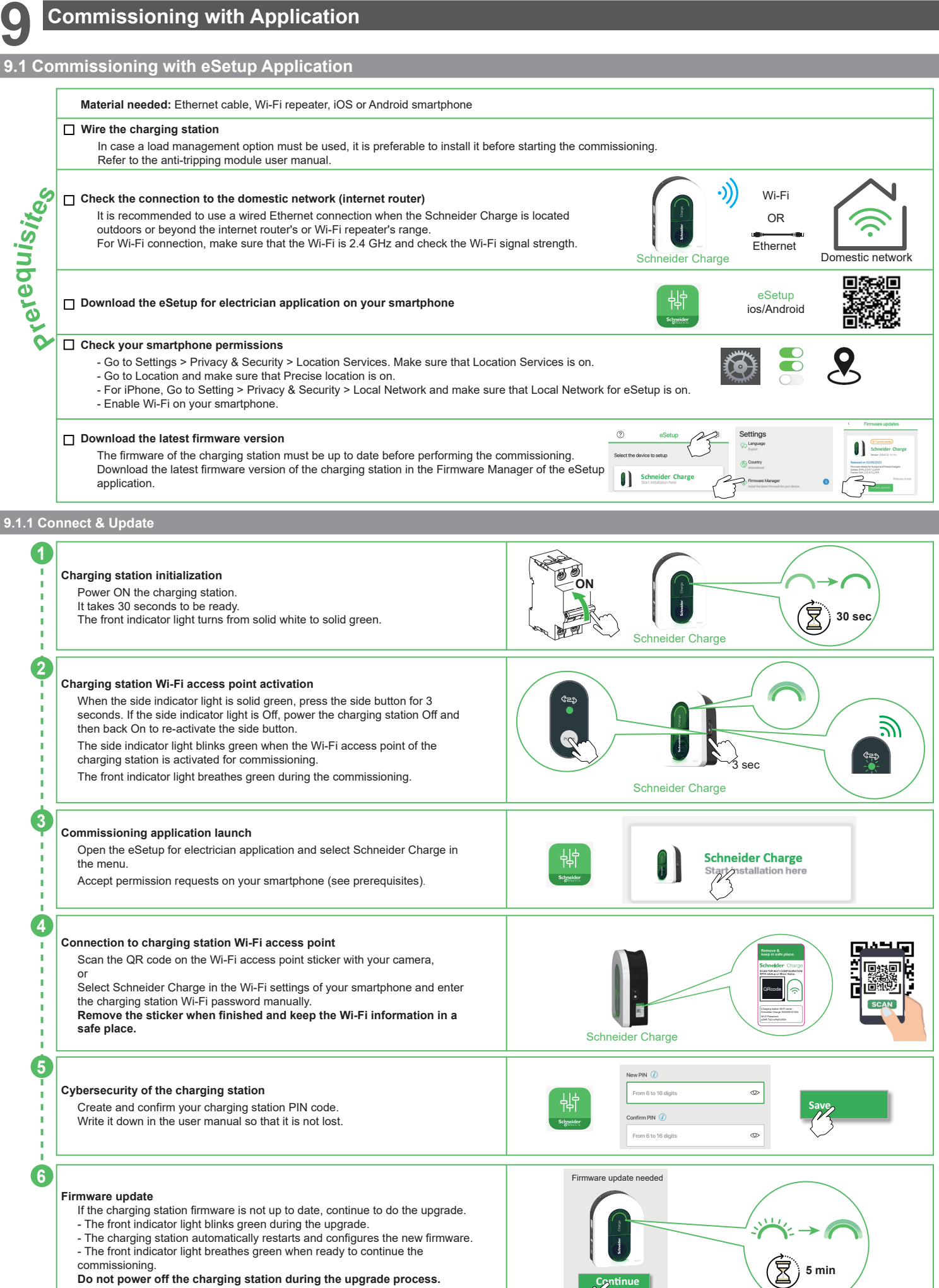

<span id="page-18-0"></span>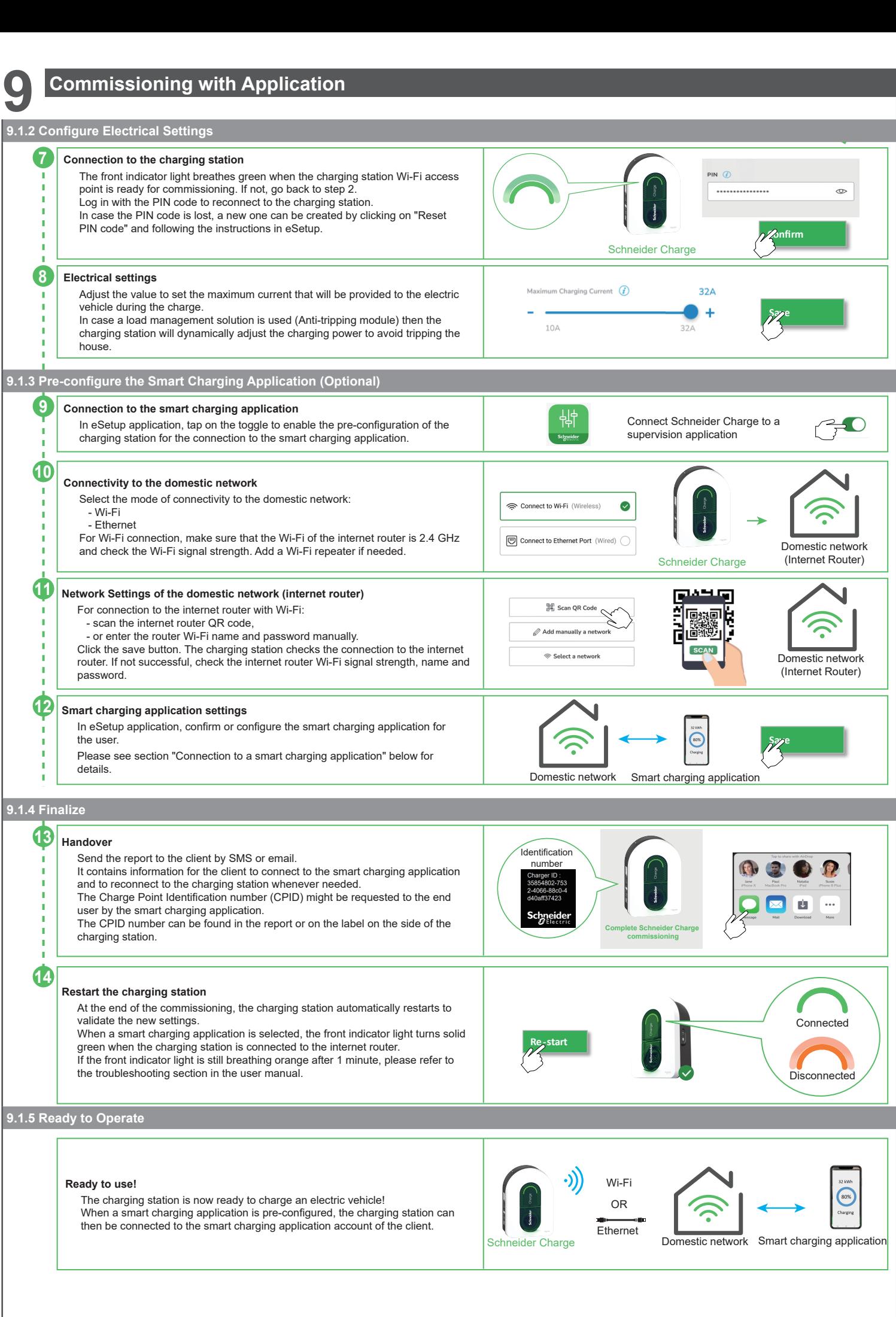

#### <span id="page-19-0"></span>**Commissioning with Wiser Home application Home Wiser Commissioning with Application**<br> **Commissioning with Wiser Home Application**<br> **Home Wiser Home Application 9.2 Commissioning with Wiser Home Application Material needed:** Ethernet cable, Wi-Fi repeater, iOS or Android smartphone **Material needed:** Ethernet cable, Wi-Fi repeater, iOS or Android smartphone **Wire the charging station Wire the charging station Prerequisites SC Prerequisites EXECUTE CASE A LOCAL MANAGEMENT OPTION MUST BE USED, it is preferable to install it before starting the commission** site In case a load management option must be used, it is preferable to install it before starting the commissioning. Refer to the anti-tripping module user manual. Wi-Fi Wi-Fi **Check the connection to the domestic network (internet router) Check the connection to the domestic network (internet router)** .((د Preregui  $\epsilon$  and commettion to the domestic network (internet router) OR OR It is recommended to use a wired Ethernet connection when the Schneider Charge is located outdoors or beyond the internet router's or Wi-Fi repeater's range. ethernet **Ethernet** For Wi-Fi connection, make sure that the Wi-Fi is 2.4 GHz and check the Wi-Fi signal strength. Schneider Charge **Domestic network** П Ю Wiser Home Wiser Home Wi $\boldsymbol{\mathcal{F}}$ er **Download the Wiser Home application on your smartphone Download the Wiser Home application on your smartphone** Wiser Hom ios/Android **Schneider 9.2.1 Connect & Update Connect & Update** Add De  $\frac{AII}{100}$  $\mathcal{B}$ **Get started and download the latest firmware version**  $\boxed{\mathbf{s}}$ Hub 2nd Gr Home Owne Once started, select "Professional Installer", country or region, and  $\bar{\circ}$  $Hut$ **1** "Schneider Charge" respectively. The country or region, and  $\sim$  $\overline{\phantom{a}}$ Hubl Download the latest firmware version of the charging station to your **1** Download the latest firmware version of the charging station to your mobile phone.  $\Box$ <br> $\circ$  $\boxed{0}$ Othe How to commission the Schneider Charge **Connect to Wi-Fi direct**  ensure you have already followed all the prerequisite steps in our guide. Sch<br>Charge - Device User Guide. Click "Start setup" after download is successful. Turn off the device through the circuit breaker. Wait 10 seconds, then **2 OFF** <del>(白</del>) <sub>10</sub> .... ] ヒの  $\mathsf{power\ it\ ON\ again.}$ **10 sec**  $\blacksquare$   $(\boxtimes)$  <sup>10 sec</sup>  $\blacksquare$ **2** Skip instructions It takes 30 seconds to be ready. The front indicator light turns from solid  $\blacksquare$ white to solid green. The front indicator light turns from solid solid solid solid solid solid solid solid solid solid solid solid solid solid solid solid solid solid solid solid solid solid solid solid solid solid **Charging station Wi-Fi access point activation** When the side indicator light is solid green, press the side button for 3 seconds. If the side indicator light is Off, power the charging station Off ツ **3** and then back On to re-activate the side button. **3** The side indicator light blinks green when the Wi-Fi access point of the  $rac{1}{\sqrt{2}}$ charging station is activated for commissioning. 3 sec The front indicator light breathes green during the commissioning. Schneider Charge Schneider Charge Connect manually **Connection to charging station Wi-Fi access point** Click "Open camera" and authorise "Wiser Home" to access to your camera.  $\alpha$ camera. "Wiser Home" to access to your to your to your to your to your to your to your to your to your to . camera. Scan the QR code on the Wi-Fi access point sticker with your camera **4** QRcode Authorise "Wiser Home **4**  $\overline{\phantom{a}}$ **SCAN** to access to your camera Remove the sticker when finished and keep the Wi-Fi information Charging station Wi-Fi name : **Remove the sticker when finished and keep the Wi-Fi information in a safe place.** - 7 Schneider Charge Schneider Charge Please enter the 6-16 digit PIN associated<br>with this Schneider Charge. **Cybersecurity of the charging station** New PIN  $\infty$ **5** Create and confirm your charging station PIN code. Write it  $\infty$ Enter PIN Confirm PIN  $\infty$ down in the user manual so that it is not lost. **5** Log in with the PIN code to connect to the charging station. **Continue Connect Continue Connect Firmware update** If the charging station firmware is not up to date, continue to do the If the charging station firmware is not up to date, continue to do the upgrade. **6** - The front indicator light blinks green during the upgrade. - The charging station automatically restarts and configures the new **6** - The charging station automatically restarts and configures the new firmware. **5 min** - The front indicator light breathes green when ready to continue the - The front indicator light breathes green when ready to continue the commissioning. Do not power off the charging station during the upgrade process.

**Do not power off the charging station during the upgrade process.**

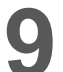

# **9 Commissioning with Application**

#### <span id="page-20-0"></span>**Home Wiser Home Wiser Home Wiser Home Wiser 9.2.2 Configure Electrical Settings Configure electrical settings Electrical settings Electrical settings Electrical settings Electrical settings** Maximum charging current ------- -------**--**<br>Adjust the value to set the maximum current that will be provided to the electric vehicle during the charge. electric vehicle during the charge. electric vehicle during the charge. electric vehicle during the charge. **7 7 7 7 Save** electric verlicle during the charge.<br>In case a load management solution is used (Anti-tripping module) then **Save Save** the charging station will dynamically adjust the charging power to avoid In case a load management solution is used (Anti-tripping module) then In case a load management solution is used (Anti-tripping module) then the charging station will dynamically adjust the charging power to avoid  $10A$  $32A$ tripping the house. tripping the house. tripping the house. **9.2.3 Configure Network Settings (Optional) Configure network settings (Optional) Configure network settings (Optional)** ∕☆ Wi-Fi **Connectivity to the home network Connectivity to the home network** Select the mode of connectivity to the home network: Select the mode of connectivity to the home network: **Connectivity to the home network**ireless connection through<br>the home router. **Connectivity to the home network** Select the mode of connectivity to the home network: Select the mode of connectivity to the home network: - Wi-Fi - Wi-Fi - Ethernet **8 8 8 8 Ethermet**<br>For Wi-Fi connection, make sure that the Wi-Fi of the internet router is 同  $\alpha$  GHz and check the Wi-Fi signal strength. Add a Wi-Fi repeater if 2.4 GHz and check the Wi-Fi signal strength. Add a Wi-Fi repeater if 2.4 GHz and check the Wi-Fi signal strength. Add a Wi-Fi repeater if For Wi-Fi connection, make sure that the Wi-Fi of the internet router is Domestic network Domestic network 2.4 GHz and check the Wi-Fi signal strength. Add a Wi-Fi repeater if 2.4 GHz and check the Wi-Fi signal strength. Add a Wi-Fi repeater if (Internet Router) (Internet Router) Domestic network (Internet Router) (Internet Router) Schneider Charge Schneider Charge Schneider Charge needed. needed. needed. needed. Ethernet Schneider Charge **CLITEITIEL**<br>Connect using an Ethernet cable for a<br>stronger connection. **9.2.4 Finalize Finalize Finalize Finalize Restart the charging station Restart the charging station Restart the charging station Restart the charging station** At the end of the commissioning, the charging station automatically restarts to validate the new settings. restarts to validate the new settings. restarts to validate the new settings. restarts to validate the new settings. Connected Connected Connected Connected restand to validate the new settings.<br>When a smart charging application is selected, the front indicator light  **9 9 9 9** turns solid green when the charging station is connected to the internet router. router. router. router. rodici.<br>If the front indicator light is still breathing orange after 1 minute, please Disconnected Disconnected Disconnected Disconnected refer to the troubleshooting section in the user manual. neider Charg **Handover Handover HandoverHandover** Send the report to the client by SMS or email. Send the report to the client by SMS or email. Send the report to the client by SMS or email. Send the report to the client by SMS or email. **10 10 10** It contains information for the client to connect to the Wiser Home application and to reconnect to the charging station whenever needed.  $\ddot{\phantom{a}}$ **9.2.5 Ready to Operate Ready to operate Ready to operate Ready to operate Ready to operate**

### **Ready to use! Ready to use! Ready to use! Ready to use!**

The charging station is now ready to charge an electric vehicle:<br>When the Wiess Heme englisation is non-configured, the ebergi When the Wiser Home application is pre-configured, the charging station can<br>then be expressed to the Wiser Users application account of the client then be connected to the Wiser Home application account of the client. The charging station is now ready to charge an electric vehicle! The charging station is now ready to charge an electric vehicle! The charging station is now ready to charge an electric vehicle!

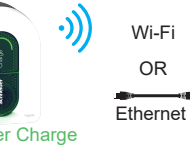

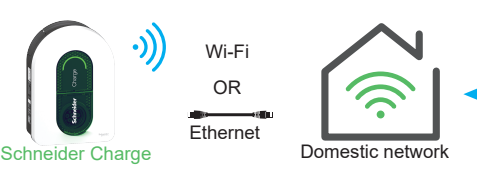

Wiser Home Wiser Home Wiser Home Wiser Home

<span id="page-21-0"></span>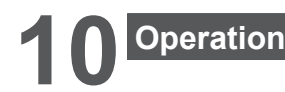

# **CAUTION**

#### **RISK OF INJURY**

Do not use any extension cable or adaptor to connect the charging station to the electric vehicle. **Failure to follow these instructions can result in injury, or equipment damage.**

**10.1 Connecting the Electric Vehicle Charging Station**

- $\blacksquare$  Connect the charging cable's plug into the Electric Vehicle charging station's socket.
- Connect the charging cable's connector into the Electric Vehicle's inlet.
- $\blacksquare$  The charge's LED indicator will change from a solid green to pulsing blue.

**10.2 Disconnecting the Electric Vehicle**

### **WARNING**

#### **RISK OF INJURY**

Do not use brute force to unplug the charging connector from the Electric Vehicle as it is mechanically locked . **Failure to follow these instructions can result in death, serious injury, or equipment damage.**

- **B** Stop the charging session via the Electric Vehicle to unlock the connector.
- **DED Unplug the charging station's connector from the Electric Vehicle's inlet.**
- Wind the charging cable around the Electric Vehicle charging station's winding trough.

### **10.3 Connection to a Smart Charging Application Connection to a smart charging application Connection to a smart charging application**

When connected to a smart charging application, the charging station can be controlled remotely. Scheduling and history functions help to optimize the charging cost.

The smart charging application will help to update the software of the charging station for a better charging experience.

Note: some control features might be available in the charging station but not in the smart charging application or vice-versa.

**Prerequisites**

#### **10.3.1 Prerequisites**

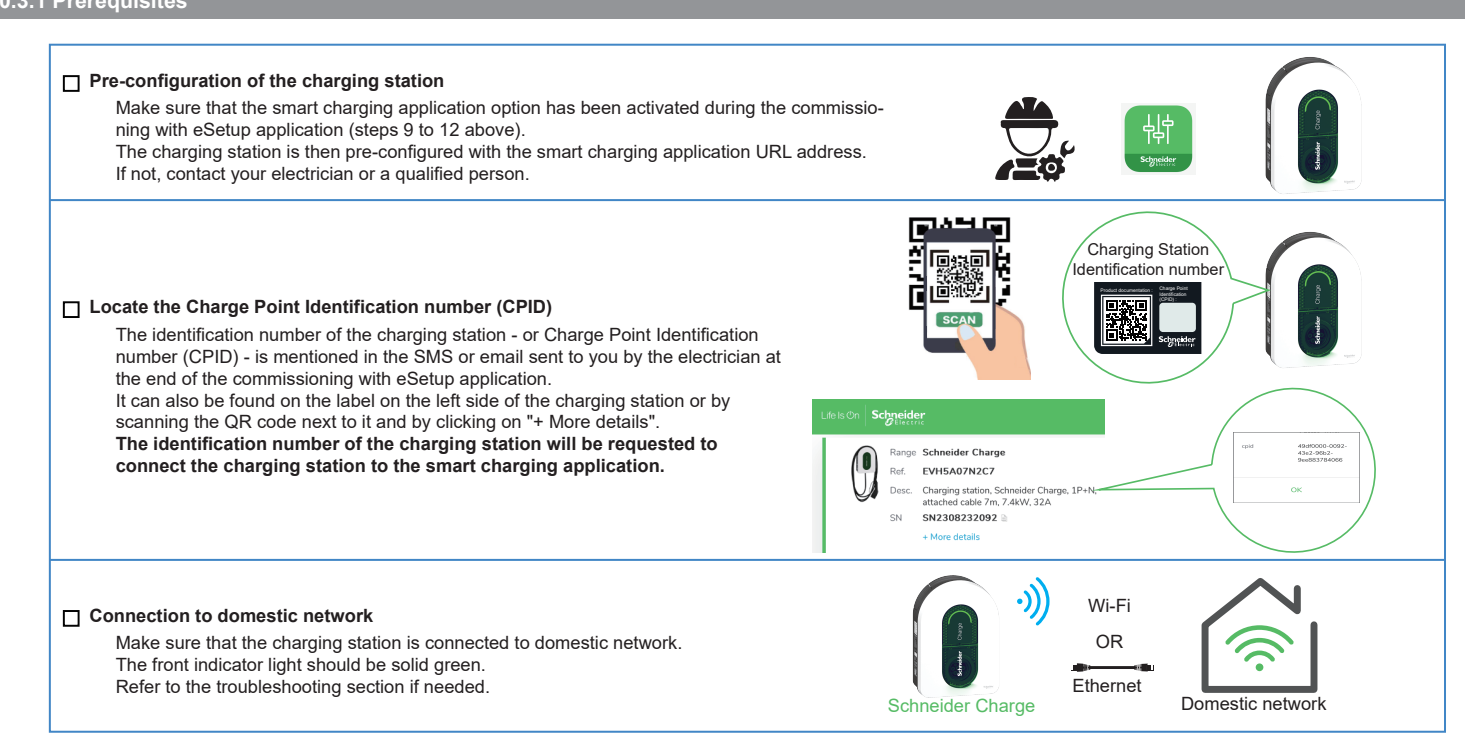

#### <span id="page-22-0"></span>**10.3 Connection to a Smart Charging Application is connection** ection to a Smart Gharging Ap

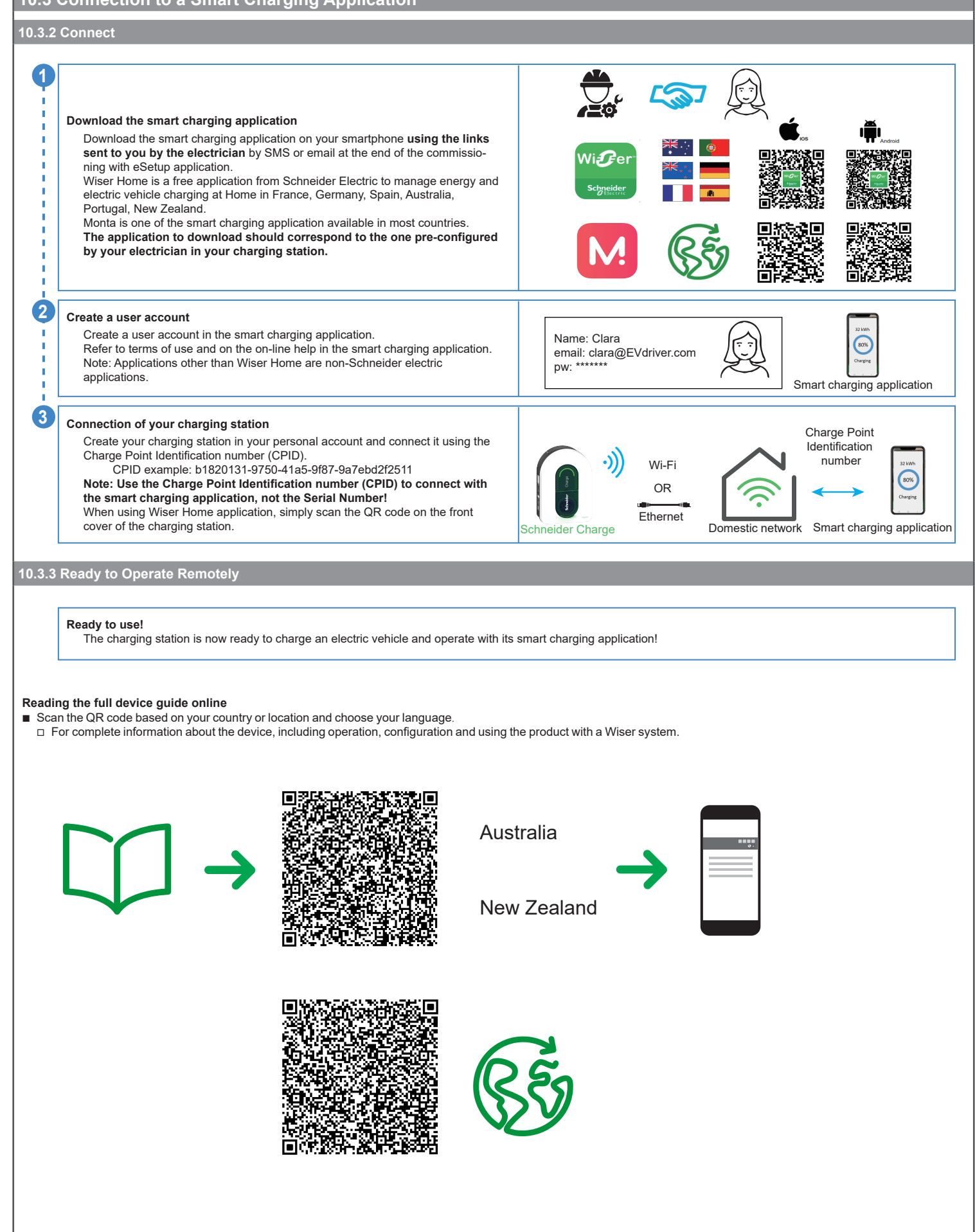

OR

 $\overline{\phantom{a}}$ OR

<span id="page-23-0"></span>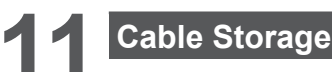

#### **DANGER**  $\overline{\mathbf{A}}$

**HAZARD OF ELECTRIC SHOCK, EXPLOSION OR ARC FLASH** Regularly check the integrity of the cable.

**Failure to follow these instructions will result in death or serious injury.**

- **B** Ensure that the charging connector and charging cable are securely stored between charging sessions.
- Wrap the charging cable around the charging station's cable trough.
- **If the Schneider Charge is installed outdoors, remove the cap in order to prevent water entering the connector.**
- **f** If the Schneider Charge is installed indoors, protect the connector by covering it with the dust cap.
- It is recommended to use Schneider Charge Gun Holder (EVA5GH) to hold the connector during non-charging sessions.

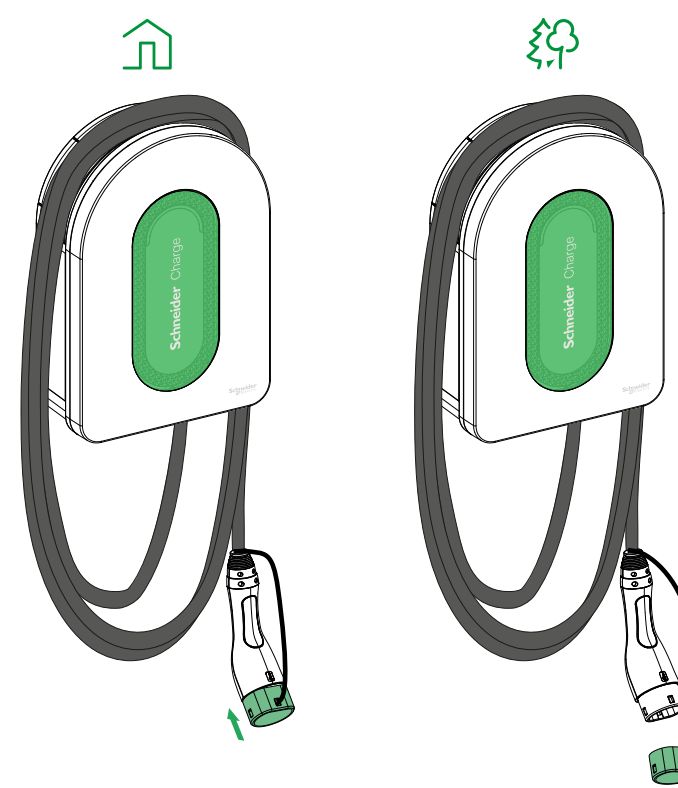

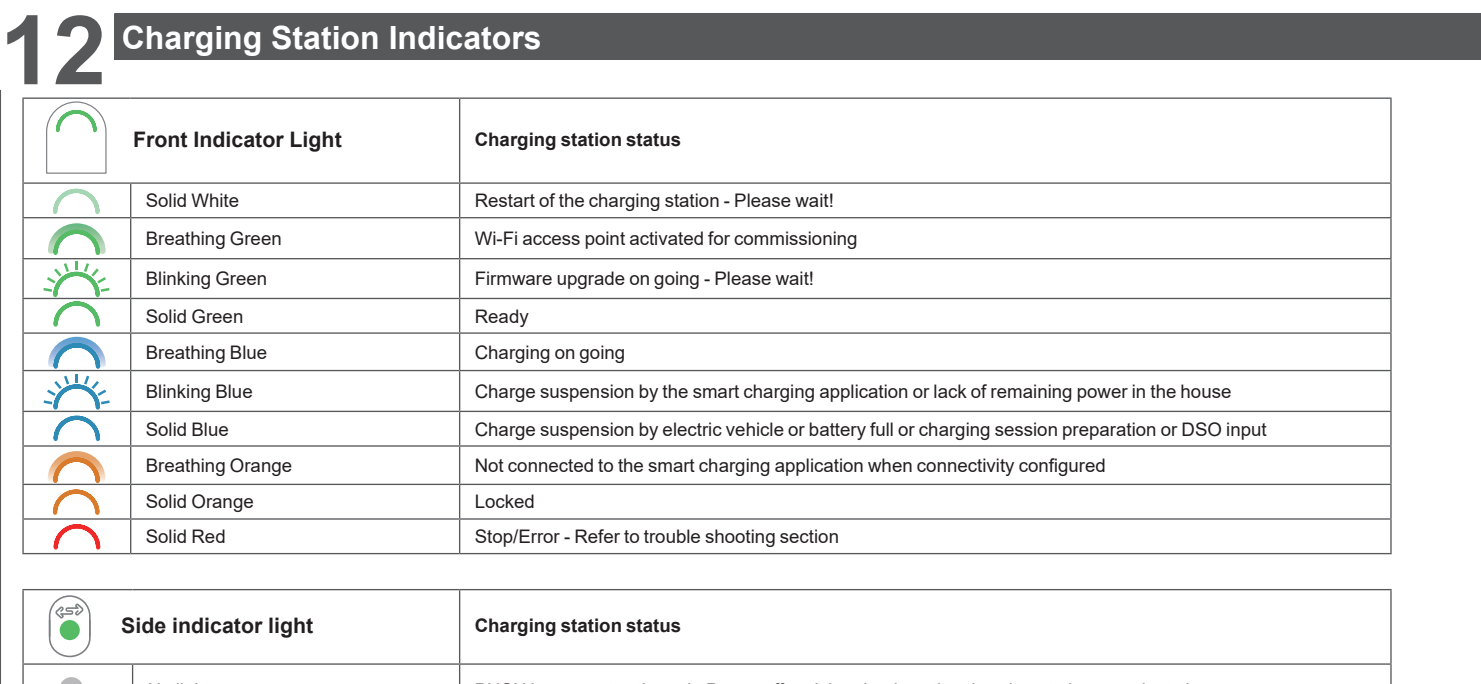

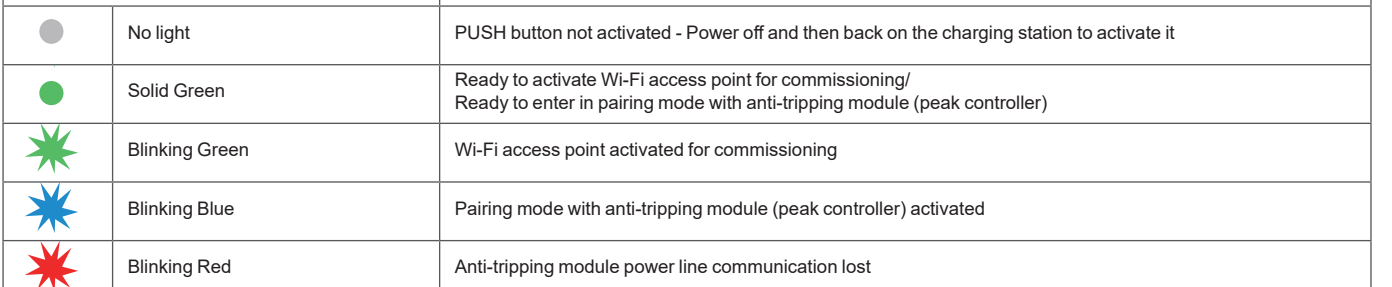

<span id="page-24-0"></span>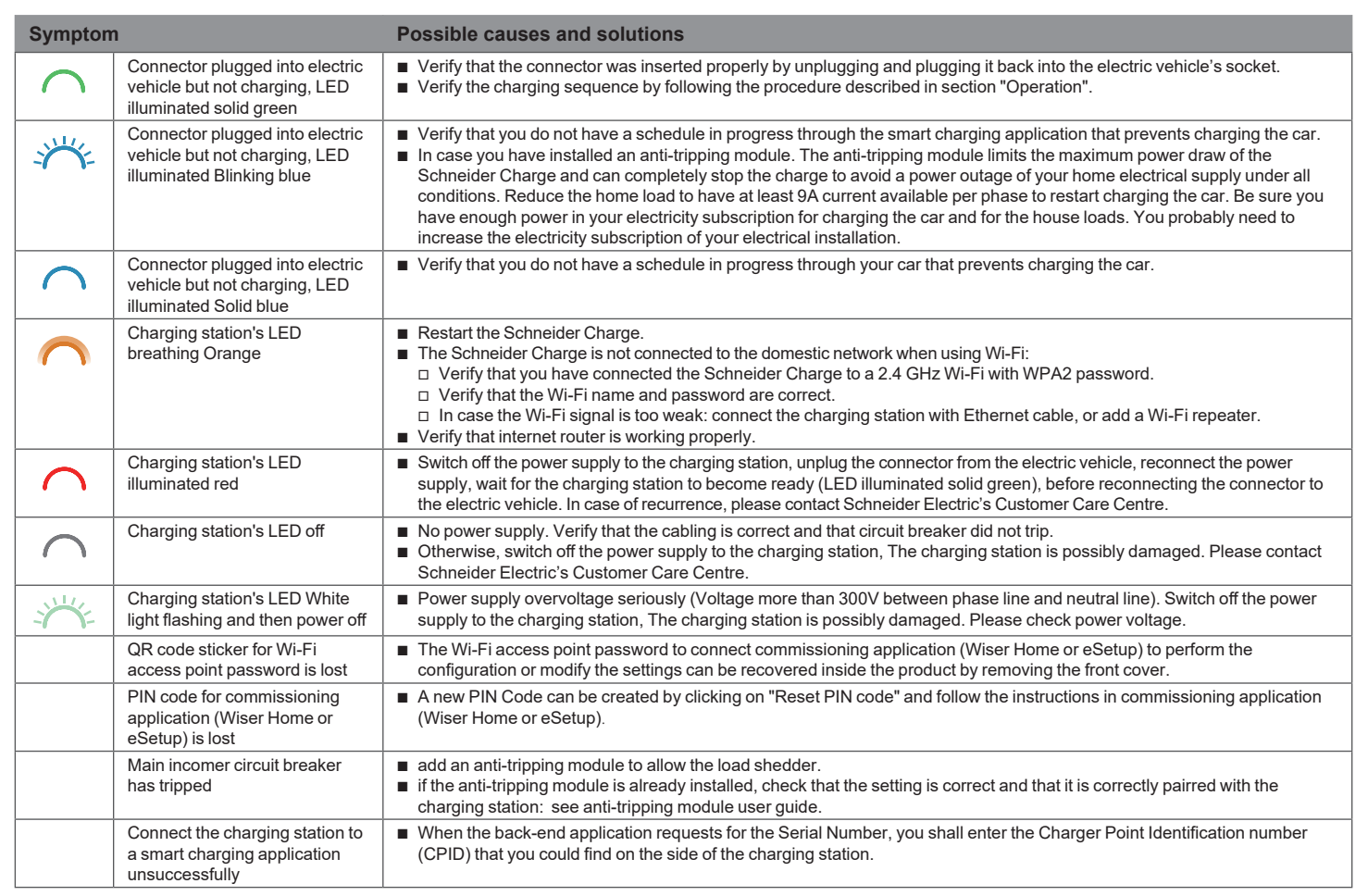

# **14 Wireless Feature Declaration**

#### **For Europe (where the CE marking is applicable):**

Hereby, Schneider Electric Industries, declares that this electric vehicle charging station Schneider Charge is in compliance with the essential requirements and other relevant provisions of Radio Equipment Directives RED 2014/53/EU.

- The EU declaration of conformity for Schneider Charge offer (EV23101601) can be downloaded on: <u>se.com/docs</u>.
- b Wi-Fi:
	- □ Operating frequency bands: 2412 MHz-2472 MHz
	- □ Maximal RF output power: less than 20 dBm (18.25 dBm)

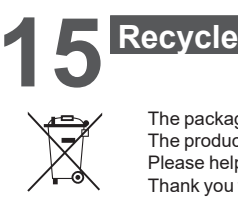

The packaging materials from this equipment can be recycled.

The product and all accessories marked with this symbol are electrical and electronic components that must be disposed of separately from household waste. Please help protect the environment by disposing waste in appropriate containers.

Thank you for helping to protect the environment.